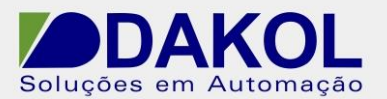

## *Nota Técnica*

**Assunto:** *Comunicação Vision ModBus em RS485 Slave.* 

**Objetivo:** Realizar a configuração Modbus em RS485 Slave.

## **1 – INTRODUÇÃO**

Os CLP unitronics, possuem o protocolo de comunicação Modbus RS485(slave e Master). Nesta nota realizaremos a configuração para slave.

## **2 – CONFIGURAÇÕES DO VISION**

Para a comunicação RS485 utilizamos somente os pinos 1 e 6, sendo que o pino 1 e o (+) e o pino 6 (-).

Em uma rede 485, é recomendável a utilização de cabo par trançado e blindado com um único aterramento. E não passar o mesmo próximo de cabos de Fase, motores, inversores e qualquer equipamento que gere EMI (interferência eletromagnética).

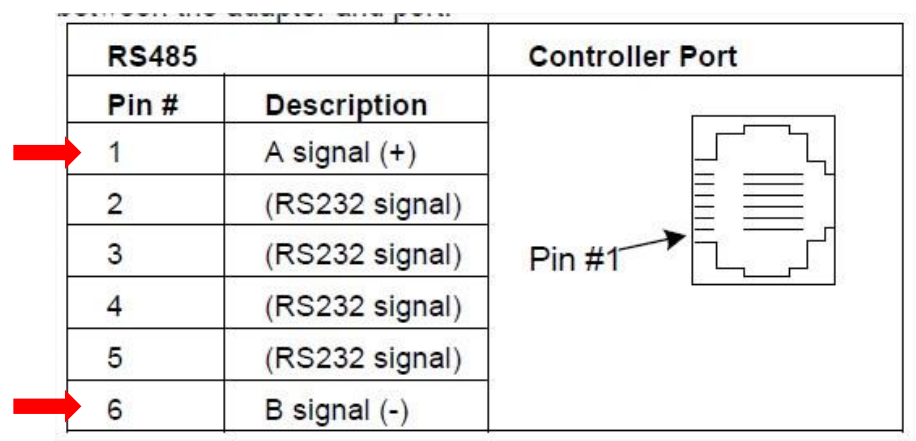

**4.1** Removemos a tampa traseira com cuidado.

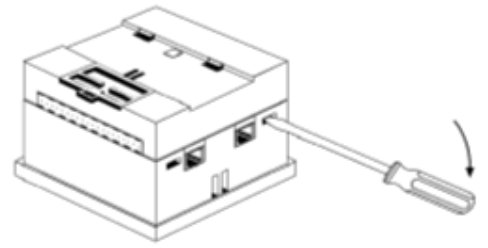

**4.2** Removemos a placa de I/O.

Rua General Jardim, 703/41 | CEP 01223-011, São Paulo/SP, Brasil| Tel/Fax: 11 3231-4544 | **www.dakol.com.br**

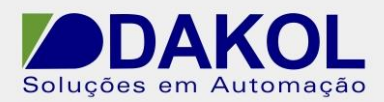

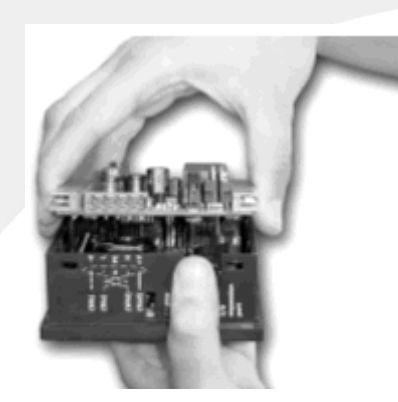

**4.3** Configuramos os Jumpers de comunicação conforme a tabela abaixo.

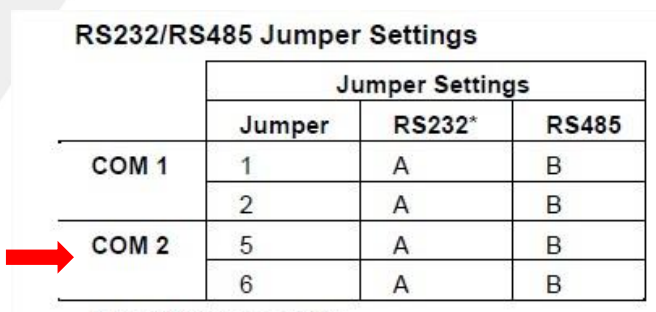

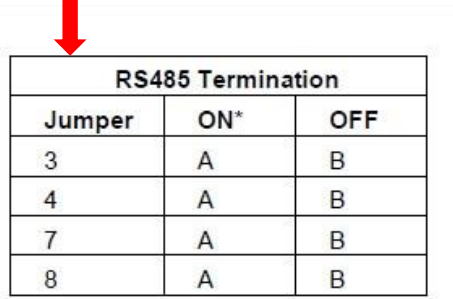

\*Default factory setting.

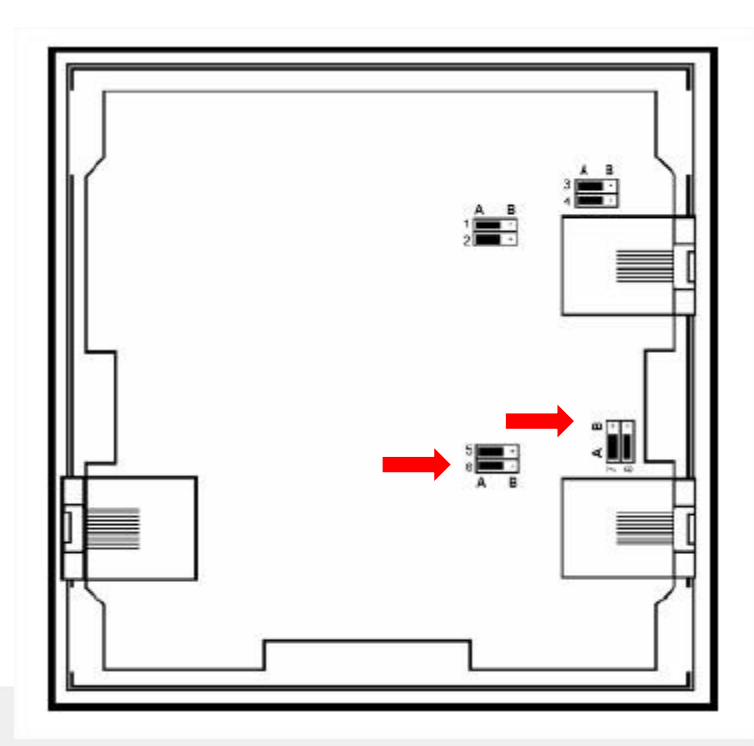

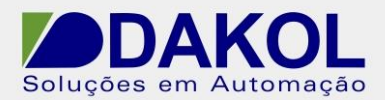

**4.4** A terminação deverá ser configurada de acordo com a rede RS485.

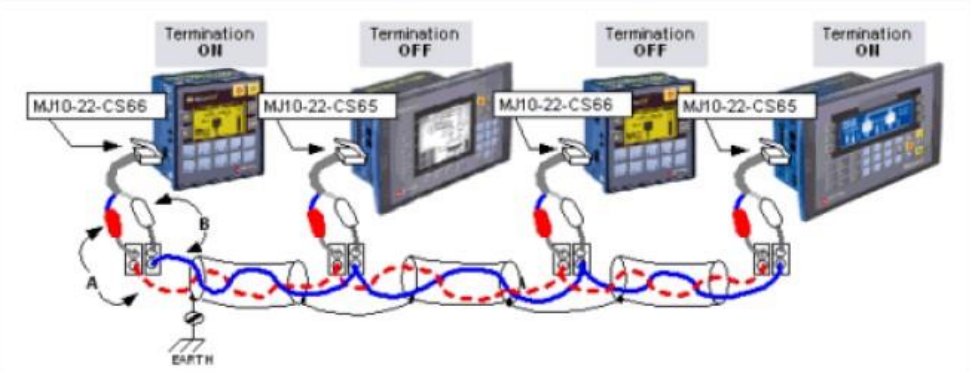

**4.5** Muito cuidado com os conectores ao recolocarmos a placa de I/O.

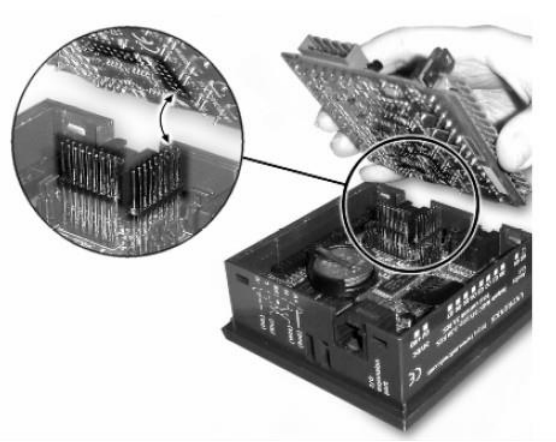

**4.6** Recolocamos a tampa traseira.

## **5 – PROGRAMANDO O VISION**

- **5.1** Abrir o Visilogic.
	- Configurar o Hardware.
	- Abrir a programação Ladder.

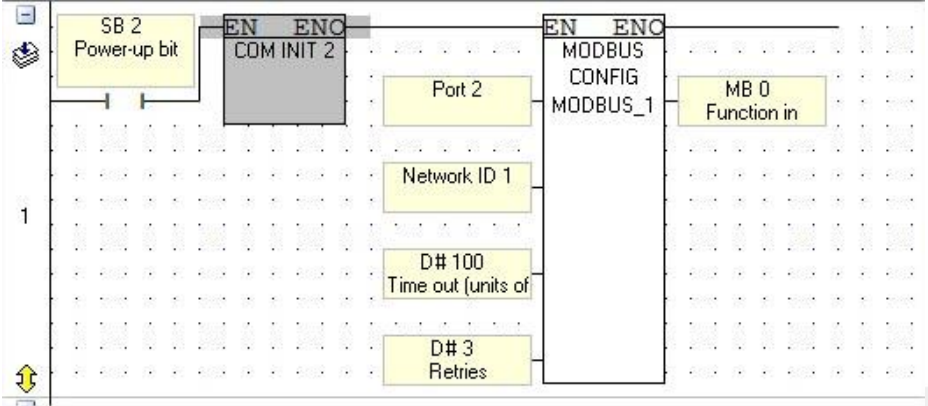

**5.2** Programação da porta serial RS485.

- Configurar o "COM INIT" conforme figura abaixo

 Estas configurações devem ser iguais em todos os dispositivos da rede modbus.

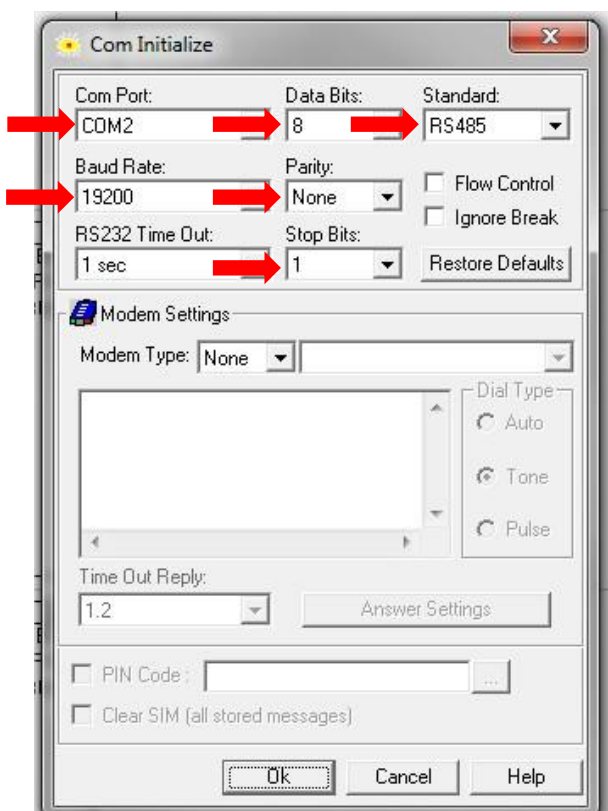

**5.3** Configuração do ModBus.

Rua General Jardim, 703/41 | CEP 01223-011, São Paulo/SP, Brasil| Tel/Fax: 11 3231-4544 | **www.dakol.com.br**

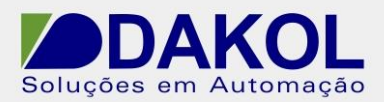

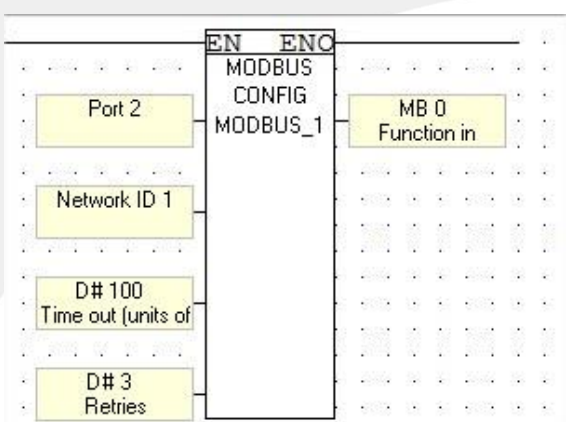

Bloco de configuração ModBus, conforme a tabela abaixo.

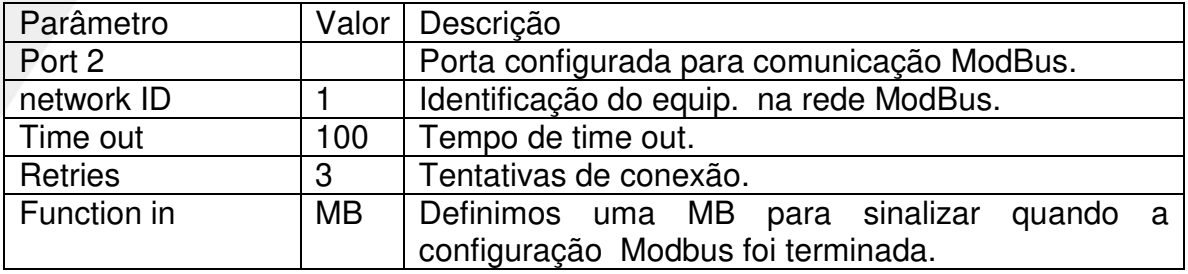

**5.3** Configuração do Scan.